# **DUKABEL**

## **Bedienunganleitung**

**USB In Ear Kopfhörer Modell: DJ1 & DJ2**

### **1. Produktbeschreibung:**

DuKabel DJ1&DJ2 USB In Ear Headset erfordet keine Treiber und unterstützt **Windows 10/Win 11/8.1/ 8/7/ Vista/ XP, Mac OS X, Linux, Google Chromebook, Windows Surface 3 Pro, Raspberry Pi und PS4, PS5** usw. Mit einen 24Bit/96KHz DAC Chipsatz ist DuKabel DJ1 & DJ2 USB in Ear Headset kompatibel mit PS5, PS4, PC, Laptop, Desktop und andere Geräte mit USB A Anschluss. Ideal für MS Teams, Skype, Telefonkonferenz, Webinar, Online Fortbildung oder Live-Übertragungen.

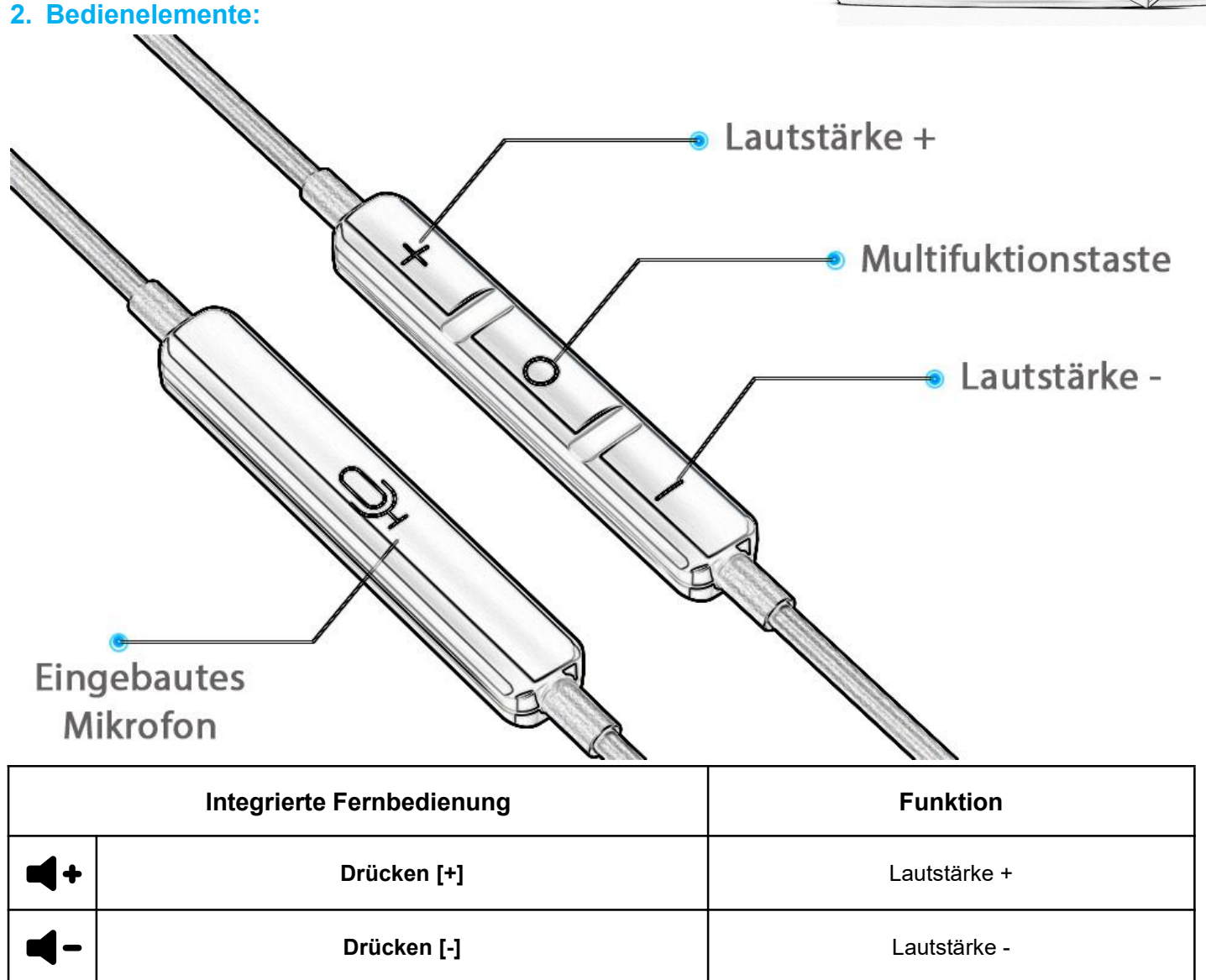

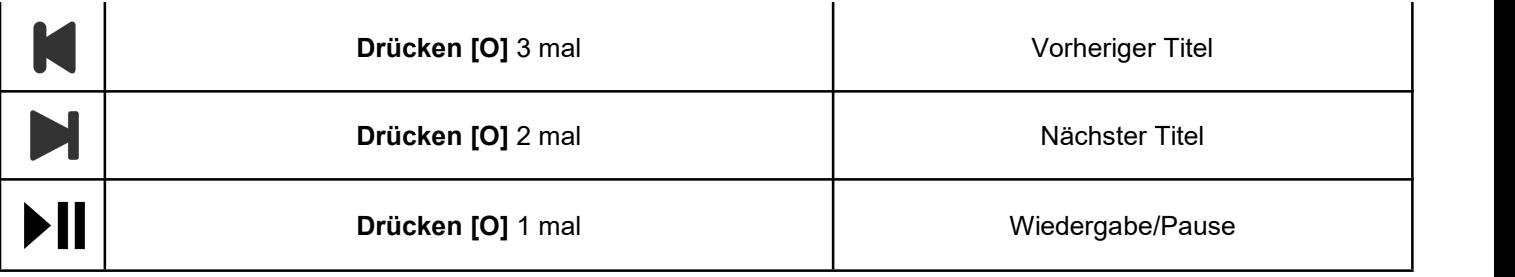

#### **3. Technische Daten:**

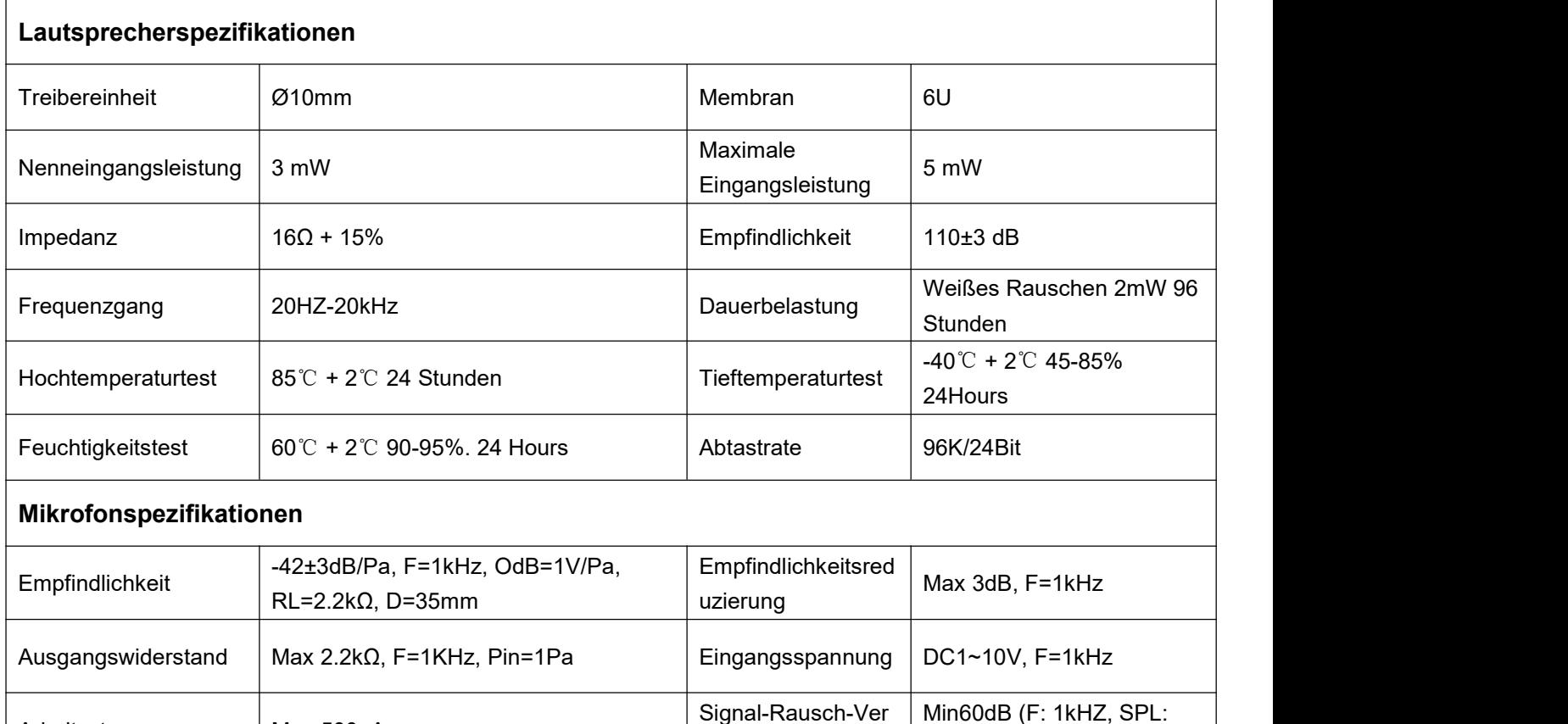

#### **4. Was Sie erhalten:**

DUKABEL USB-In-Ear-Kopfhörer.

Arbeitsstrom Max 500uA

Silikon-Ohradapter (Größe S, M (vormontiert an den Ohrhörern) und L).

#### **5. Hinweis:**

 MuteFuktion: **Halten Sie die [O]Taste gedrückt**, um das Mikrofon stumm zu schalten. Loslassen, das Mikrofon funktioniert.

Signal-Rausch-Ver

1Pa, Aweigh)

hältnis

- Der Kopfhörer funktioniert **NICHT** mit Fernseher, Auto, PS3, Xbox, Verstärker, CD-Player, Projektor.
- Um Kopfhörer und Ohren zu schützen, wird die Lautstärke automatisch halbiert. Sie können die Lautstärke mit der Taste [+] und [-] oder der Links-Taste und der Rechts-Taste des Controllers anpassen.

#### **6. FAQ:**

#### **Q1: Die Mikrofonlautstärke ist zu niedrig, was soll ich tun?**

- Öffnen Sie Ihr Sound-Bedienfeld, wählen Sie "Aufnahme-Mikrofon-Eigenschaften-Pegel", dann können Sie die Läutstärke Ihres Mikros erhöhen.
- Halten Sie das Mic direkt vor dem Mund, kann andere Ihnen deutlich verstehen.

#### **Q2: Wie kann ich den Kopfhörer von Windows einstellen?**

- Klicken Sie mit der rechten Maustaste auf das Sound-Symbol in der Taskleiste.
- Wählen Sie Wiedergabe- oder Aufnahmegeräte. (USB Audio Device)
- Passen Sie die Lautstärke am Computer und in der Anwendung an.

#### **Q3: Einstellung von Mac?**

Gehen Sie zu Systemeinstellungen> Sound> C Media USB Headset> Ausgang oder Eingang> Lautstärke

#### **7. Kundenservice:**

#### **Möchten Sie Ihre Garantie von 12 Monaten auf 18 Monate verlängern?**

● Schreiben Sie uns [support@dukabel.com](mailto:support@dukabel.com) eine Email mit dem Titel [18 Monate Garantie] - [DuKabel.com] -[Bestellnummer] - [Amazon.de].

#### **Möchten Sie unserem SUPER USER CLUB beitreten, um neue veröffentlichte DuKabel-Kabel KOSTENLOS auszuprobieren?**

**•** Kontaktieren Sie uns unter [support@dukabel.com](mailto:support@dukabel.com) mit dem Titel [SUPER USER CLUB] - [DuKabel.com] -[Bestellnummer] - [Amazon.de].

#### **Qualitäts- oder Kompatibilitätsprobleme?**

Schreiben Sie an [support@dukabel.com](mailto:support@dukabel.com), um technischen Support, kostenlosen Ersatz oder eine vollständige Rückerstattung zu bekommen.

#### **8. Kontaktieren Sie uns über:**

Email: [support@dukabel.com](mailto:support@dukabel.com)

Website: <http://www.dukabel.com>

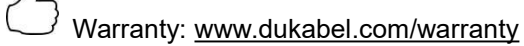

ഹ<br><sup>Wie⁄</sup> Power User: <u>[www.dukabel.com/giveaway](http://www.dukabel.com/giveaway)</u>